## **WATER DATA DIGEST March 2021** | **Issue 3** CALIFORNIA WATER BOARDS <u>.LEGE OF</u><br>FER INFOI **RINFORMATICS**

## **A Month of Seminars Comes to a Close, but NEVER FEAR… THERE ARE MORE TO COME!**

March was Water Data Month and it kicked-off the rollout of the new **[College of Water Informatics'](https://www.waterboards.ca.gov/resources/oima/cowi/)** Water Data Seminar Series. We heard from State Water Board Chair Joaquin Esquivel about becoming a 21st century regulatory agency, Rafael Maestu gave us an overview of Tableau and how to access it as a Water Board employee, David Altare showed us how R was used to dig into historic and present racial inequities, and Michelle Tang taught us about using java to create effective data visualizations.

If you missed any of these, check out the recordings, which you can access via links provided on the **[College of Water Informatics Events Page](https://sites.google.com/view/cowi-events/home?authuser=2)**. While you are there, check out and register for upcoming Seminars which are scheduled for the last Thursday of each month at noon.

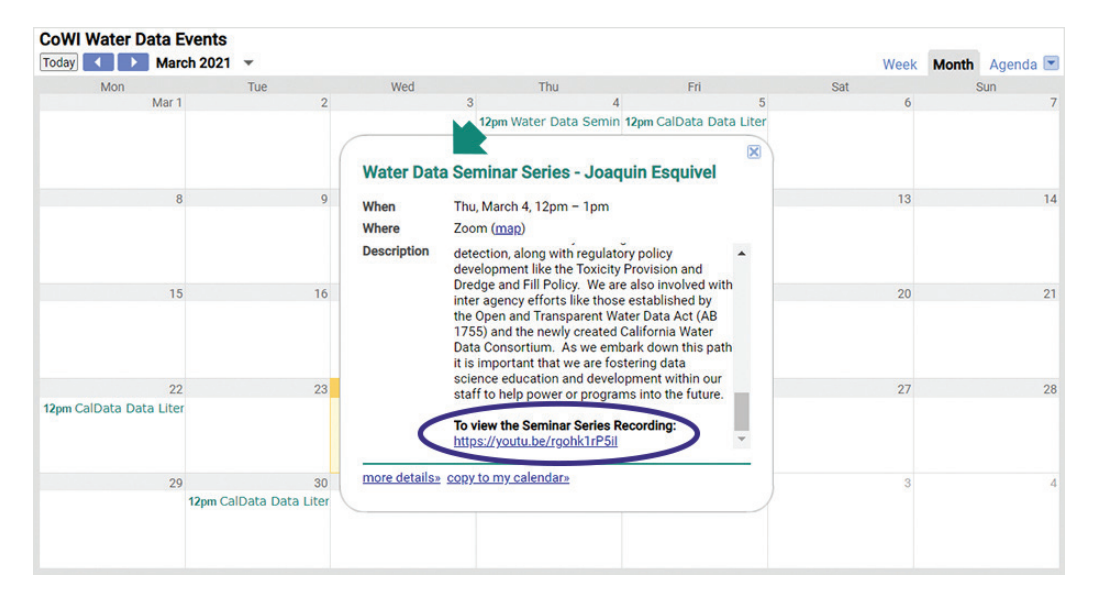

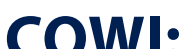

## **PUTTING THE "ME" IN "COM***ME***NITY"**

Obviously, there isn't really a "me" in "community" but part of the goal of the College of Water Informatics is to grow our data community and help welcome anyone who wants to be a part of it. We're happy to report, it is already working! A few weeks ago we shared through the Water Data Digest what we thought was *the best* Excel function: vlookup. But then, fellow data enthusiast, Jason, shared with us through an email to **[waterdata@waterboards.ca.gov](mailto:waterdata@waterboards.ca.gov)** that there is, in fact, an even better Excel function: **[xlookup](https://support.microsoft.com/en-us/office/xlookup-function-b7fd680e-6d10-43e6-84f9-88eae8bf5929)**. This more flexible and informative version of the lookup function may even be right to help with a current project our team is working on. Getting data-related help from others is definitely a perk of being part of the **[Water Board's Data Community](https://www.waterboards.ca.gov/resources/oima/cowi/data_communities.html)**.

So, whether you want to suggest a speaker for the Seminar Series (including yourself!) by providing a comment in our **[Feedback Survey](https://docs.google.com/forms/d/e/1FAIpQLSfru4t94gu6SGfegcQeeGxi0xRozLf_jPCUZvXLYouRX7FBdw/viewform)**, you want to participate in **[a data event](https://sites.google.com/view/cowi-events/home?authuser=2)**, or if you are a Water Board employee wanting to ask for help on a data cleaning problem through the Microsoft Teams channel, the CoWI website helps make *u* a part of our **[data community](https://www.waterboards.ca.gov/resources/oima/cowi/data_communities.html)**.

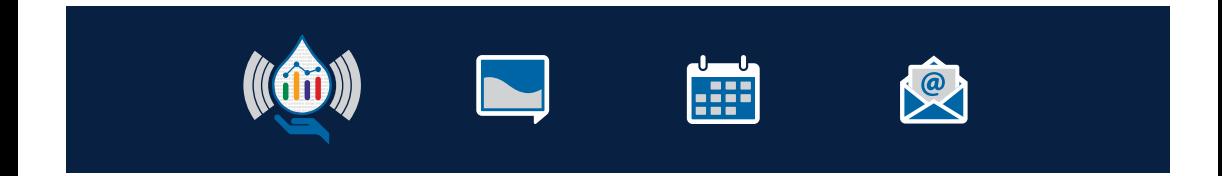

## **DID YOU KNOW...**

You can create a lollipop chart in Tableau by duplicating the columns, selecting a dual axis, and synchronizing. There is a **[3-minute YouTube video](https://www.youtube.com/watch?v=MnqpGTRBCWM)** that provides step-by-step instructions, or for fewer beer references, see these **[written instructions from a Tableau Playbook](https://www.pluralsight.com/guides/tableau-playbook-lollipop-chart)**.

All you need to do is head over to the **[Water Boards' internal Tableau server](https://tableauint.waterboards.ca.gov/#/site/TableauTest/explore)** (when on the Water Boards' network) select an already published data source or provide your own spreadsheet, and in a few short steps, you'll have lollipops—now that's sweet!

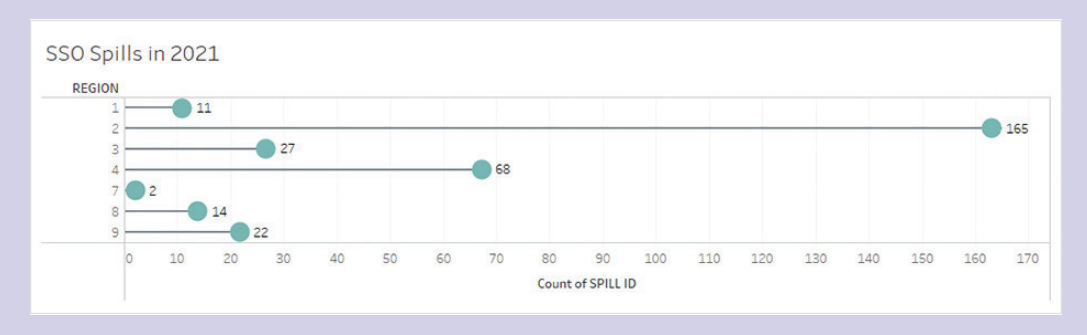